# ACADEMIC REQUIREMENTS & CLASS SEARCH/REGISTRATION

### What is an Academic Requirements Report?

Academic Requirements (AR) is an interactive report available via Towson Online Services (PeopleSoft) that assesses student progress toward graduation for the following:

- University undergraduate degree requirements
- Minimum 120 units overall
- Minimum 2.00 cumulative GPA
- Minimum of 32 upper-level (300-400) credits
- Maximum of 13 credits of graded PS (Pass) classes
- Core curriculum requirements
- Major Requirements
- Minor Requirements (if applicable)

# ACCESSING & READING YOUR ACADEMIC REQUIREMENTS REPORT

Your Academic Requirements report can be accessed via MyTU
<a href="mailto:(https://mytu.towson.edu/mytu/home">(https://mytu.towson.edu/mytu/home</a>)

From MyTU, click on "Towson Online Services/PeopleSoft" Then click on "Student and Faculty Dashboard"

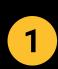

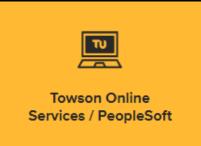

2

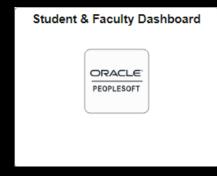

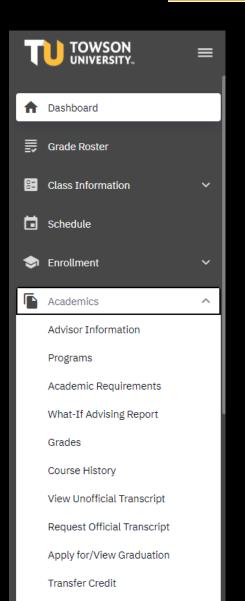

Test Scores

## 3 Select "Academic Requirements"

In your Academic Requirements Report, you can find information on your Undergraduate Degree requirements like Core classes, as well as your credit count.

If sections of your report are closed, it means that requirement has been met.

If the section is open, like this, it means the requirement has not been met.

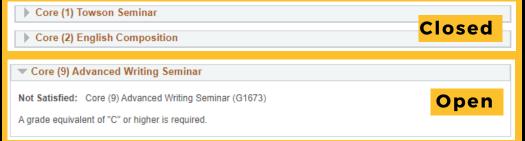

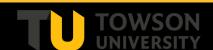

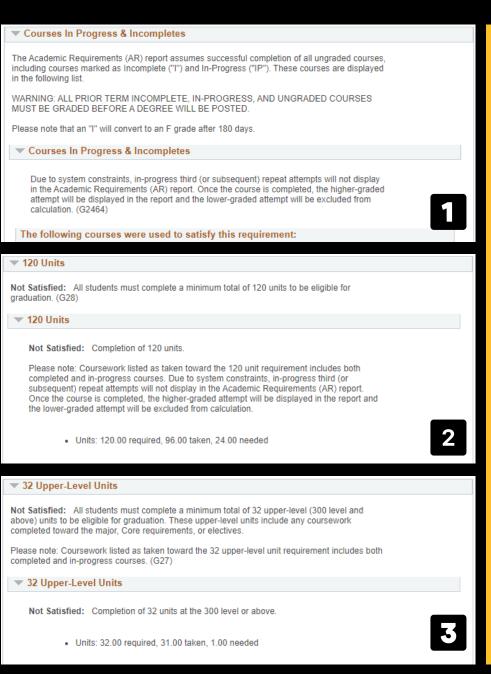

Academic
Requirements Report
contain a lot of
information.

First, you will see the courses that you are currently enrolled in

Second, you see the number of credits you have completed out of the 120 credits required to graduate

Third, you see the number of upper-level (300-400 level) classes you have completed out of the 32 credits required.

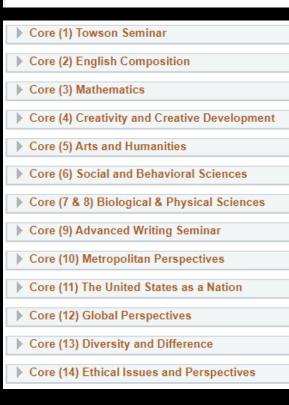

#### **Core Curriculum Requirements**

A list of classes that satisfy the Core Requirements can be found <u>here</u>

- Core classes make up about 43 of the 120 required credits
- As a Psychology Major/Minor, Core 6 and Core 9 will be satisfied by Psychology Courses
  - Core 6 = PSYC101
  - Core 9 = PSYC313 or PSYC314

Psychology Major Requirements 2021-22 AY New Curriculum

In the Psychology Major section you can see all requirements for your major.

Requirements for the PSYC major include:

- A total of 44 PSYC credits
- Either Option 1 or Option 2 of the Statistics and Research option
- The four foundation courses
  - PSYC 203 Human Development

▼ Psychology Major [PSYC-BS]

Not Satisfied: Academic Requirements for the Psychology major. (G179)

Note: Transferred lower (100-200) level Psychology courses do not fulfill any upper (300-400) level requirements of the Psychology major.

Required Courses

Not Satisfied: Completion of the following required courses.

Note: This student has been permitted by the department chair to substitute PSYC 225, PSYC 261, and/or PSYC 285 with the equivalent upper-level course.

▶ PSYC 101

Statistics and Research Option 1: PSYC 212 and PSYC 314

Statistics and Research Option 2: PSYC 213 and PSYC 313

► Foundation Courses: PSYC 203

Foundation Courses: PSYC 225

► Foundation Courses: PSYC 261

Foundation Courses: PSYC 285

Sociocultural Awareness

Electives

Not Satisfied: Completion of minimum 18 units of any other psychology (PSYC) courses (excluding PSYC 325, PSYC 361, PSYC 383 and PSYC 465). At least 15 of the 18 units must be upper (300-400) level. (R199)

Note: No more than of 6 of the 18 units can be experiential classes (PSYC 381, PSYC 391, PSYC 433, PSYC 435, PSYC 454, PSYC 491, PSYC 494, and PSYC 499).

▶ Upper-Level Electives

▶ Upper- or Lower-Level Elective

- DevelopmentPSYC225 Introduction to Social Psychology
- PSYC261 Introduction to Psychopathology
- PSYC285 Biological Psychology
- A sociocultural awareness course, choice of:
  - PSYC447 Psychology of Gender
  - PSYC441 Psychology of the Black Experience
  - PSYC432 Cross Cultural Psychology
- Electives
  - A total of 18 credits of Psychology electives
    - 15 credits must be upper-level (300 or 400-level classes)
    - 3 credits can come from either upper or lower-level credits

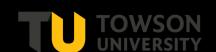

## SEARCHING AND REGISTERING FOR CLASSES

To register for class search, go to MyTU (<a href="https://mytu.towson.edu/mytu/home">https://mytu.towson.edu/mytu/home</a>)

From MyTU, click on "Towson Online Services/PeopleSoft" Then click on "Student and Faculty Dashboard"

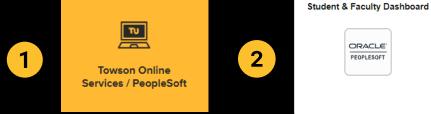

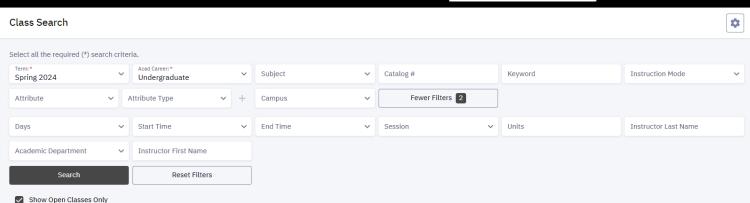

### 4 Search for a course!

Ensure you are selecting the proper term and undergraduate courses

#### To search by a specific department

- Enter the Department of the course into the Subject line
- Use the arrow to select the proper subject (e.g., MATH, PSYC, FMST)

#### To search for a specific class

- Enter the Department into the Subject line
- Enter the course number into the Catalog # line

#### To search for a specific Core Requirement

- Click on Attribute, and choose University Core Requirements
- Click into Attribute Type as select the specific Core Requirement (e.g., Core 3 Mathematics)
  - Only classes satisfying the specific core will be shown

### 5 Add classes to your shopping cart

Once you have the desired course, select the three dots on the right side of the "STATUS" portion of the course listing.

to your schedule. You can only use this function once you are within your enrollment period.

ADD TO CART: Adds the class to your personal shopping cart where you can add classes prior to your enrollment period to plan your upcoming semester's schedule.

Recommendation: plan your semester

**ADD TO PLANNER**: allows you to plan to take courses you are interested in, does not require a specific section of a course.

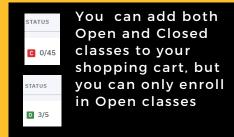

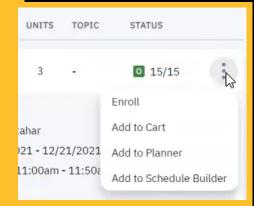

## 6 Enrolling in your classes!

There are two options for enrolling in your classes.

- 1. Adding classes to your **Shopping Cart** 
  - a. This allows you to place specific course sections into your Shopping Cart to enroll in for the upcoming semester
- 2. Adding classes to your **Planner** 
  - a. This allows you to create a plan of the courses you want to take, but will not include specific course sections

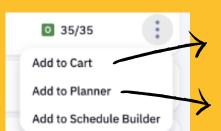

Adds class to **Shopping Cart**Will include specific course
information, like section &
semester

Adds class to **Planner**Will only include course
number and department

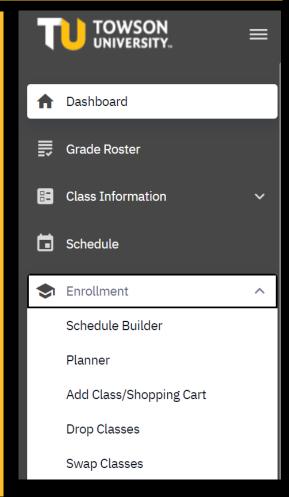

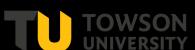